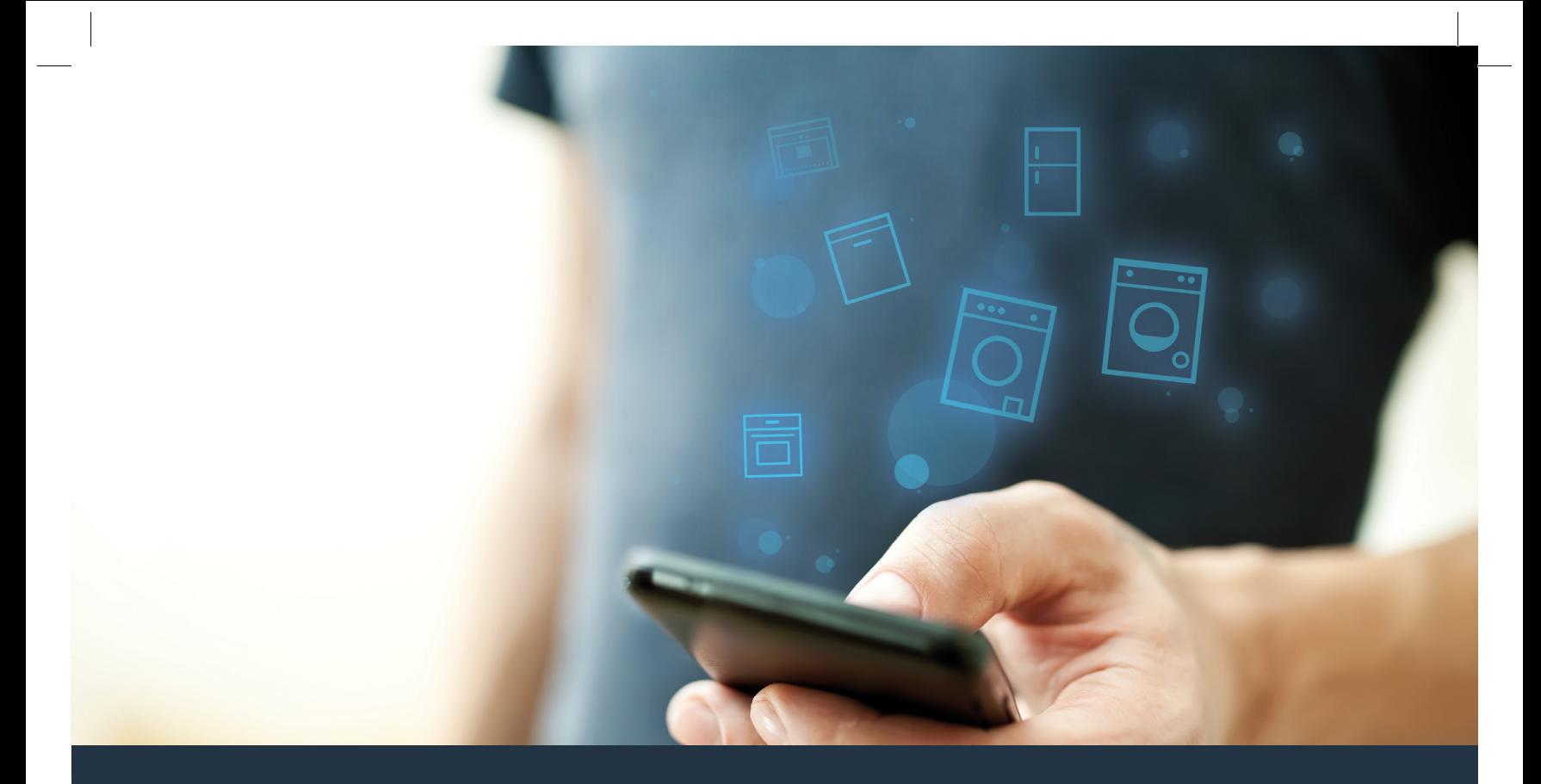

# Ligue o seu eletrodoméstico ao futuro.

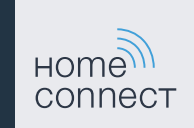

# Home Connect. Uma única aplicação para tudo.

A Home Connect é a primeira aplicação que lava e seca, limpa, cozinha e faz café por si e, além disso, ainda mantém o seu frigorífico debaixo de olho. Diversos eletrodomésticos, diferentes marcas – A Home Connect liga-os entre si e oferece-lhe mobilidade.

Isto abre-lhe um mundo de novas possibilidades para organizar a sua vida com toda a comodidade. Utilize serviços muito práticos, descubra informações interessantes e realize as suas tarefas domésticas facilmente com o smartphone ou o tablet. Damos-lhe as boas vindas a um dia a dia completamente novo.

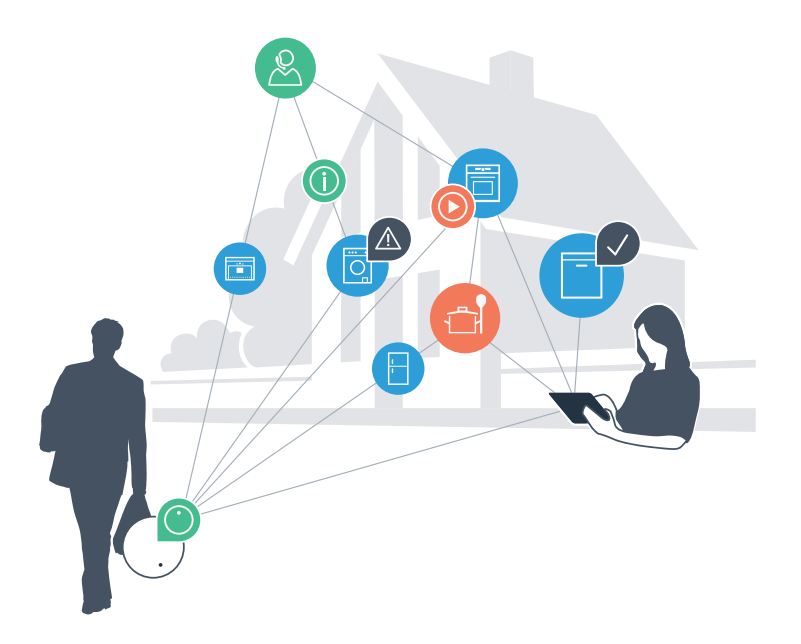

# O seu novo dia a dia.

#### Mais confortável.

Com a Home Connect, é possível controlar os seus eletrodomésticos sempre que quiser, onde quiser. Fácil e intuitivamente através de smartphone ou tablet. Isto permite-lhe evitar complicações e esperas e, assim, ganhar mais tempo para as coisas realmente importantes.

#### Mais fácil.

Ajuste as definições de utilização, como os sinais de aviso ou os programas individuais, facilmente com esta aplicação, no ecrã táctil intuitivo. Na aplicação, este procedimento é ainda mais fácil e exato do que no próprio aparelho, tendo à sua disposição, além disso, todos os dados necessários, como, por exemplo, as instruções de serviço e muitos vídeos explicativos.

#### Mais interligado.

Deixe-se inspirar e descubra as inúmeras ofertas adicionais concebidas especialmente para os seus aparelhos: coleções de receitas, dicas para utilizar os seus eletrodomésticos e muito mais. Além disso, com apenas uns cliques, pode encomendar acessórios adequados para cada tarefa em qualquer momento.

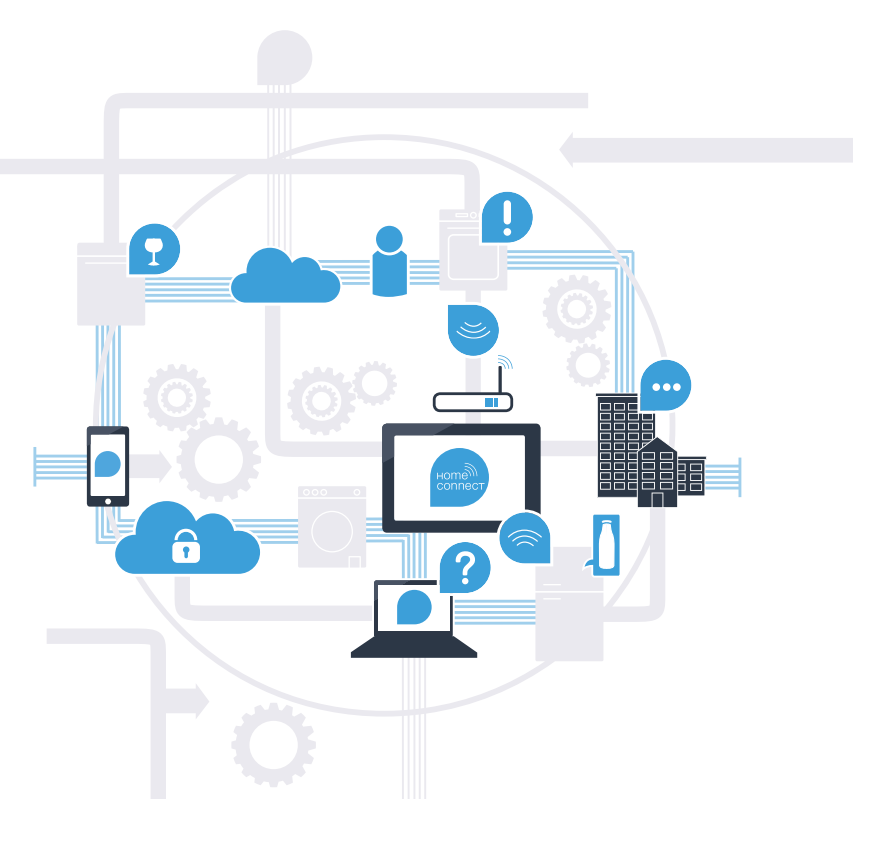

### Com o Home Connect o seu eletrodoméstico fica muito mais versátil.

A partir de agora, controle o seu eletrodoméstico enquanto está fora de casa e ganhe mais tempo para as coisas verdadeiramente importantes! Nas páginas seguintes, irá descobrir como pode ligar o seu eletrodoméstico à pioneira aplicação Home Connect, bem como aproveitar as restantes vantagens deste sistema. Em www.home-connect.com encontrará todas as informações relevantes sobre a Home Connect

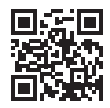

### O que precisa para ligar o seu eletrodoméstico ao Home Connect?

– A versão mais recente do sistema operativo respetivo está instalada no seu smartphone ou tablet.

– O eletrodoméstico está colocado num local com acesso a uma rede doméstica (WLAN). Nome e palavra-passe da sua rede doméstica (WLAN):

Nome da rede (SSID):

Palavra-passe (Key):

– A rede doméstica está ligada à Internet e a função de WLAN está ativada.

– O seu eletrodoméstico está desembalado e ligado.

# Passo 1: Configure a aplicação Home Connect

 A Abra a App Store (dispositivos Apple) ou a Google Play Store (dispositivos Android) no seu smartphone ou tablet.

B Uma vez na página adequada, introduza o termo de pesquisa "Home Connect".

C Selecione a aplicação Home Connect e instale-a no seu smartphone ou tablet.

 D Inicialize a aplicação e configure o seu acesso à Home Connect. A aplicação dá-lhe indicações durante o processo de registo. No final, anote o seu endereço de e-mail e a sua palavra-passe.

### Dados de acesso da Home Connect:

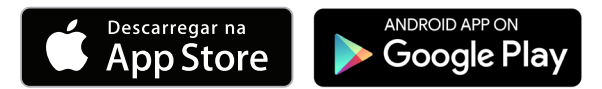

Verifique a disponibilidade em www.home-connect.com

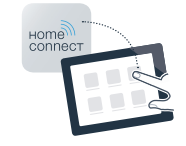

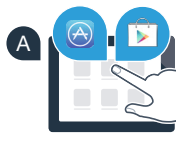

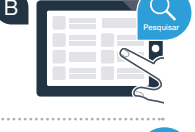

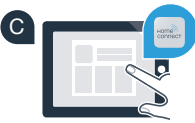

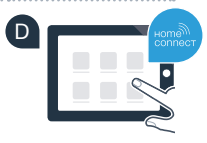

E-mail: Palavra-passe:

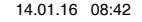

# Passo 2 (primeira colocação em funcionamento): Ligue o seu eletrodoméstico à sua rede doméstica (WLAN)

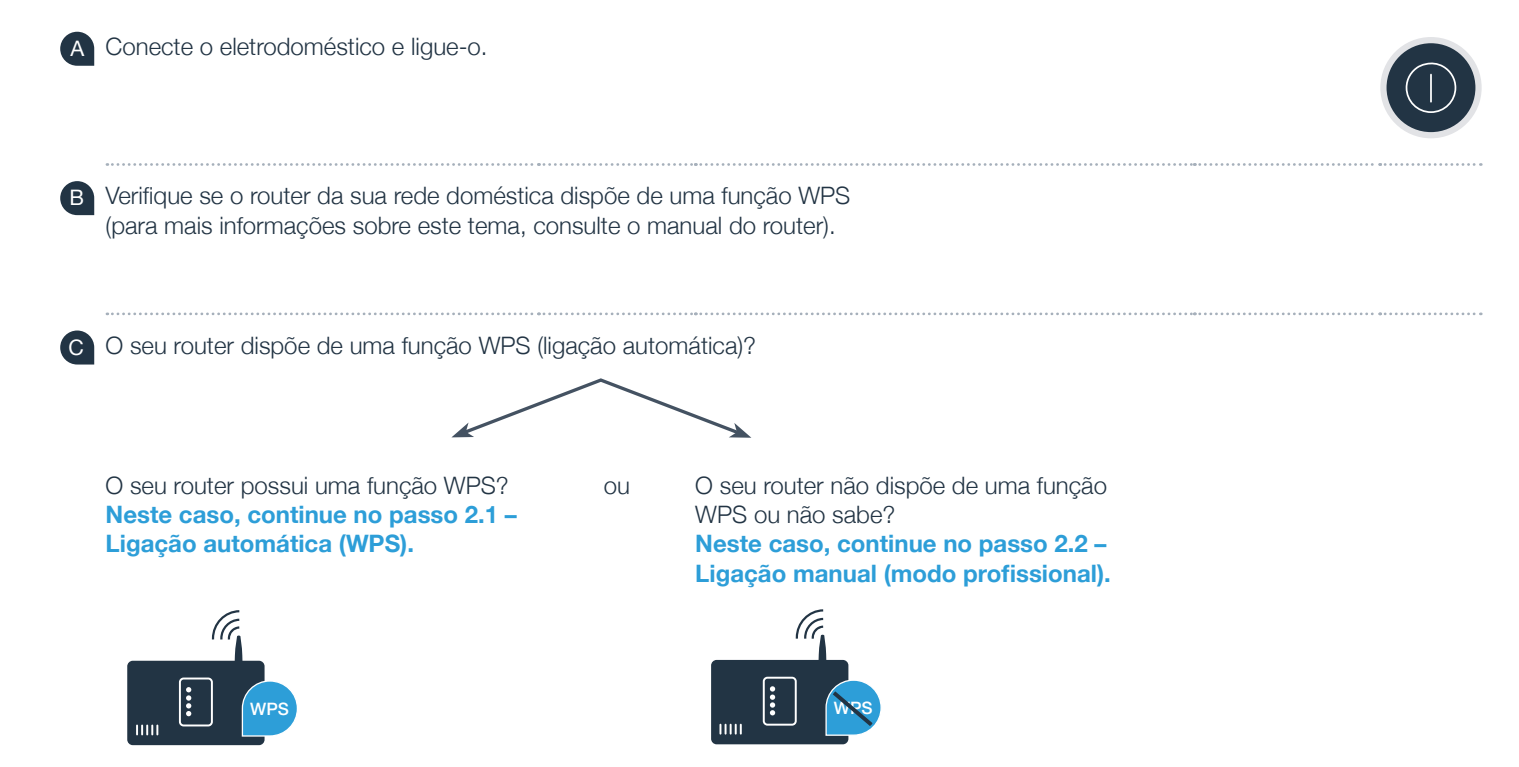

### Passo 2.1: Ligação automática do seu eletrodoméstico à sua rede doméstica (WLAN)

- **A** Prima a tecla "Iniciar remoto" durante 3 segundos. No painel de indicações surge **"Ini.ses.rede Auto"**.
- B Com uma das duas teclas de seta da **direita** selecione **"ligar"**, para iniciar a ligação.
- C Nos 2 minutos seguintes, ative a função WPS no router da sua rede doméstica. (Alguns routers têm um botão WPS/WLAN, por exemplo. Para mais informações, consulte o manual do seu router.)
- **D** Se a ligação for bem sucedida, surge um visto ✓ ao lado de "ligado". **Agora, continue diretamente no passo 3.**

 $\frac{1}{\epsilon}$ No painel de indicações surge **"A ligação do seu eletrodoméstico à sua rede doméstica não foi bem sucedida"**.

Não foi possível estabelecer a ligação no espaço de 2 minutos. Verifique se o seu eletrodoméstico está dentro do alcance da rede doméstica (WLAN) e, caso seja necessário, repita esta operação ou estabeleça manualmente a ligação, conforme descrito no passo 2.2.

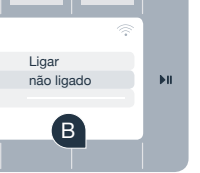

WPS

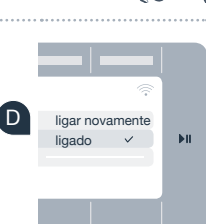

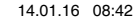

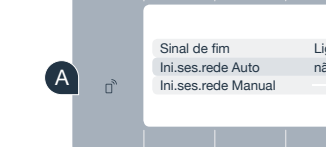

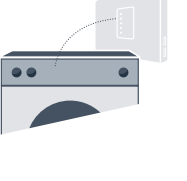

WPS

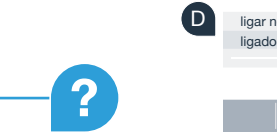

C

Iniciar remoto

### Passo 2.2: Ligação manual do seu eletrodoméstico à sua rede doméstica (WLAN)

No caso da ligação manual, o seu eletrodoméstico configura uma rede WLAN própria (Access Point), à qual se pode ligar com o seu smartphone ou tablet.

- **A** Prima a tecla "**Iniciar remoto**" durante 3 segundos.
- B Com uma das duas teclas de seta da **esquerda** selecione **"Ini.ses.rede. Manual"**.
- C Com uma das duas teclas de seta da **direita** selecione **"ligar"**, para iniciar a ligação.
- D Agora, o seu eletrodoméstico configurou para a transmissão de dados uma rede WLAN própria com o nome (SSID) "HomeConnect", à qual pode aceder com o seu smartphone ou tablet.
	- E Para isso, mude para o menu de configuração geral do seu smartphone ou tablet e aceda às configurações WLAN.

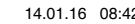

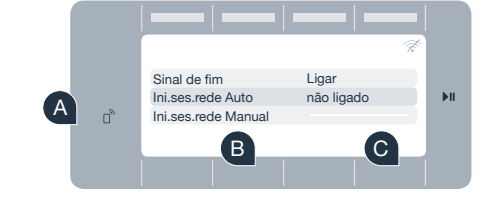

E

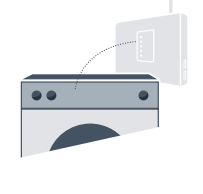

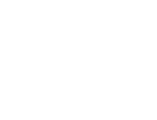

 F Ligue o seu smartphone ou o seu tablet à rede WLAN (SSID) **"HomeConnect" WLAN** (a palavra-passe WLAN [Key] é "HomeConnect"). O processo de ligação pode demorar até 60 segundos!

 G Após a ligação ser estabelecida com sucesso, abra a aplicação Home Connect no seu smartphone ou tablet.

 H Em seguida, a aplicação procura, durante alguns segundos, o seu eletrodoméstico. Assim que o seu eletrodoméstico for encontrado, introduza o nome (SSID) e a palavra-passe (Key) da sua rede doméstica (WLAN) nos campos correspondentes.

I Por fim, prima **"Transferir para eletrodoméstico"**.

 $\bullet$  Se a ligação for bem sucedida, surge um visto  $\checkmark$  ao lado de "ligado". **Agora, continue no passo 3.**

Caso não tenha sido possível estabelecer a ligação, mantenha a tecla Start do seu eletrodoméstico premida durante 3 segundos. A seguir, inicie manualmente a sessão na rede do seu eletrodoméstico outra vez, com o ponto B

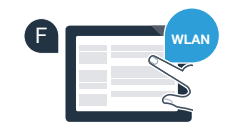

G

H

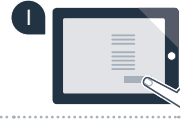

**SSID KEY**

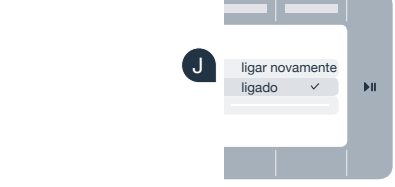

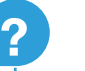

# Passo 3: Ligue o seu eletrodoméstico à aplicação Home Connect

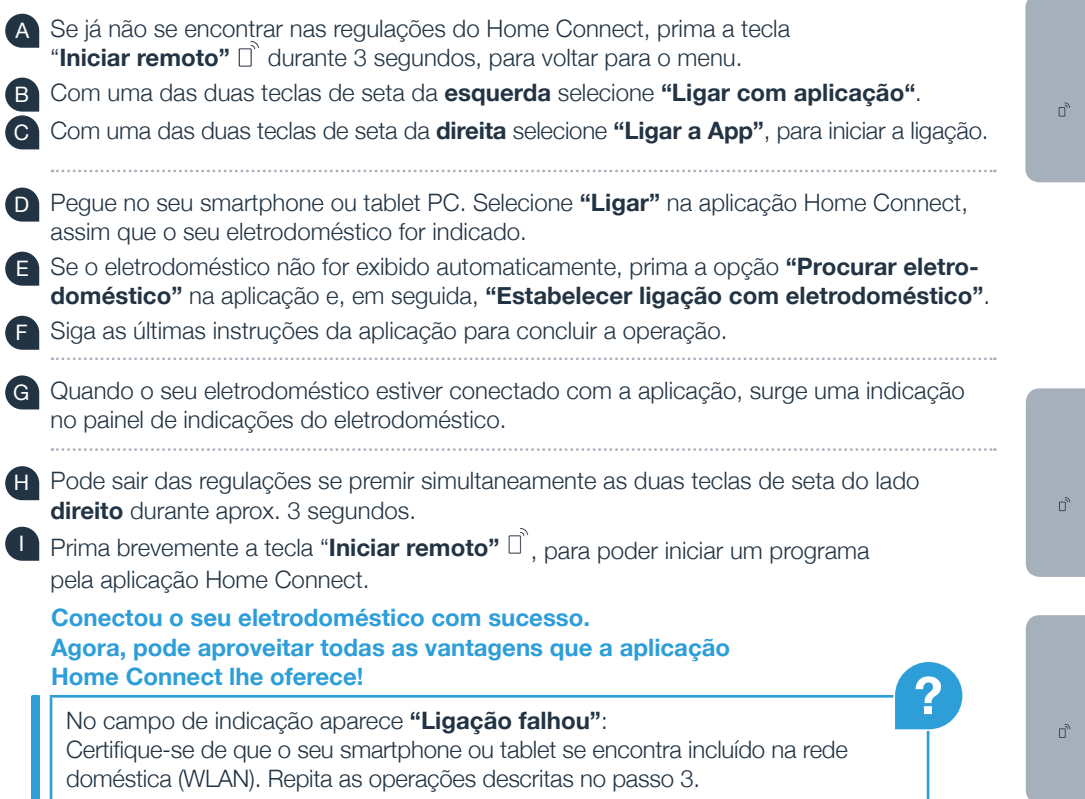

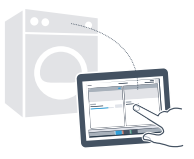

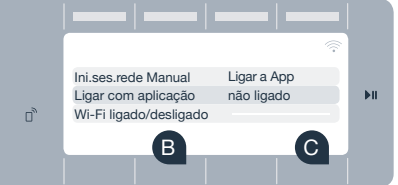

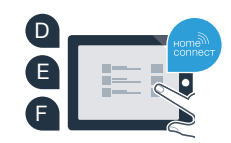

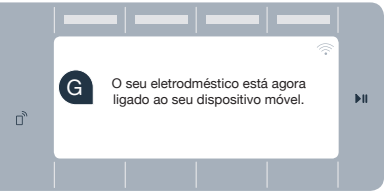

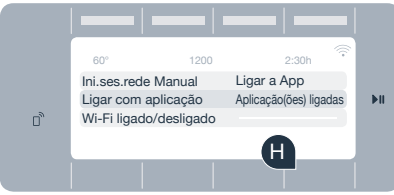

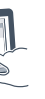

### O futuro já começou no seu lar.

Sabia que há outros eletrodomésticos com a função Home Connect? Futuramente, isto permite-lhe controlar e operar em modo remoto não só a sua máquina de lavar roupa e a sua máquina de secar, mas também a máquina da louça, frigoríficos, máquinas de café ou fornos de fabricantes europeus selecionados. Informe-se sobre o futuro das tarefas domésticas e sobre as inúmeras vantagens que um lar em rede lhe oferece em www.home-connect.com

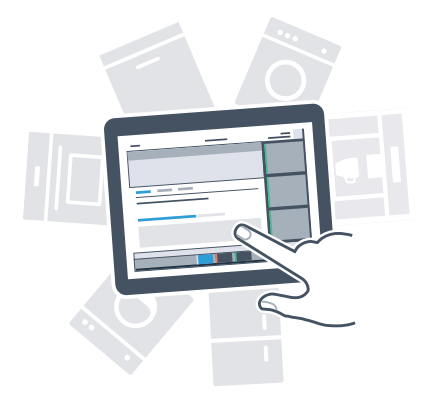

## A sua segurança – A nossa prioridade máxima.

#### Segurança de dados:

Os dados transferidos são sempre encriptados. A Home Connect cumpre os mais elevados padrões de segurança, sendo certificada pelo TÜV Trust IT. Para mais informações sobre a proteção de dados, visite www.home-connect.com

#### Segurança do aparelho:

Para garantir um funcionamento seguro do seu eletrodoméstico com a função Home Connect, observe os avisos de segurança existentes nas instruções de serviço do aparelho.

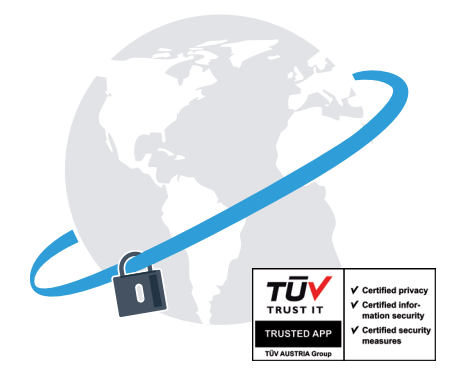

Desfrute da liberdade de organizar o seu dia a dia conforme os seus próprios desejos.

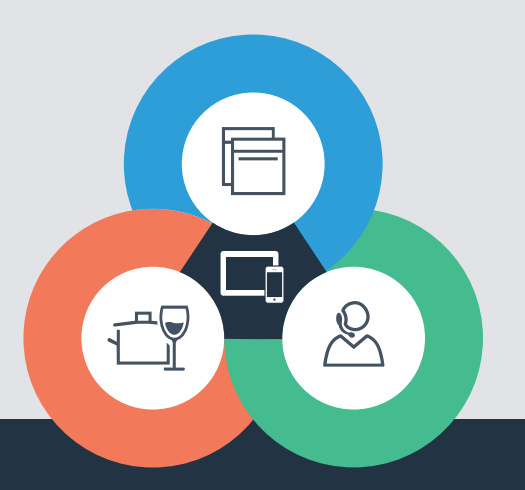

Tem dúvidas ou pretende contactar o serviço de assistência da Home Connect? Nesse caso, visite-nos em www.home-connect.com

9001163541

#### A Home Connect é um serviço da Home Connect GmbH

Apple App Store e iOS são marcas da Apple Inc. Google Play Store e Android são marcas da Google Inc. Wi-Fi é uma marca da Wi-Fi Alliance O certificado de controlo da TÜV baseia-se numa certificação da TÜV Trust IT GmbH Grupo empresarial TÜV AUSTRIA